# **Shell Card Type Pricing**

#### **Feature Reference**

Date: March 24, 2022

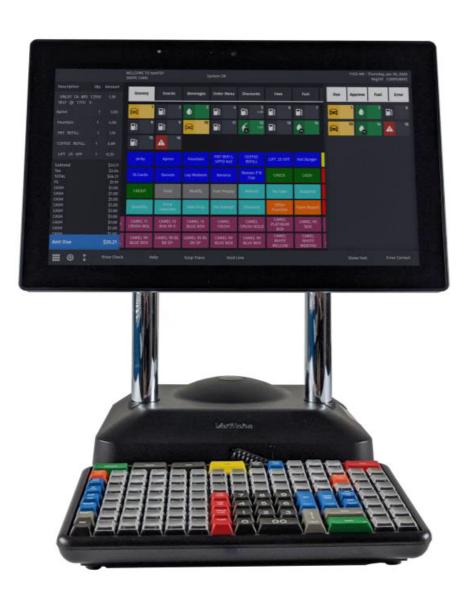

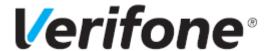

#### **Shell Card Type Pricing**

#### **Using This Feature Reference**

This Feature Reference provides detailed information on how to configure and use the feature on the Verifone Commander.

This feature document contains the subsections listed below:

- Overview This section contains a brief description, requirements and the supported software and hardware requirements for the feature.
- Configuring This section contains information on how to configure feature access using the Configuration Client.
- **Using** This section describes using the feature.
- Reporting This section provides report details.
- **Troubleshooting** This section provides any troubleshooting information while using this feature.

Verifone, Inc. 2744 N University Drive, Coral Springs, FL 33065 Telephone: +1 (800) 837-4366 http://www.verifone.com

© 2022 Verifone, Inc. All rights reserved.

No part of this publication covered by the copyrights hereon may be reproduced or copied in any form or by any means - graphic, electronic, or mechanical, including photocopying, taping, or information storage and retrieval systems - without written permission of the publisher.

The content of this document is subject to change without notice. The information contained herein does not represent a commitment on the part of Verifone. All features and specifications are subject to change without notice.

### **Revision History**

| Date             | Description                   |
|------------------|-------------------------------|
| 04 February 2022 | Initial Documentation Release |
| 04 March 2022    | Fixed Review Comments         |
| 24 March 2022    | Added Appendix                |

### Contents

| Overview     1      System Requirements      1      Supported Hardware                                                                                                    |
|----------------------------------------------------------------------------------------------------|
| Configuring Shell Card Type Pricing2Configure Roles2Network Card3Cash/Credit Pricing5                                                                                                    |
| Using Shell Card Type Pricing.Prepay Transactions6Amount Prepay6Volume Prepay6Postpay Transactions7DCR Transactions8Credit Receipts9Price Tier set to Credit With Ignore MOP Conflict Enabled9Price Tier set to Cash With Ignore MOP Conflict Enabled10 |
| Reporting                                                                                                    |
| Troubleshooting                                                                                                    |
| Overview                                                                                                    |

# 1 OVERVIEW

Shell wants to be able to configure a cash or credit pricing for all Card Types sent by Wincor (Shell EPS).

At present due to a limitation of Wincor, Shell is forced to give cash pricing to customers for debit card transactions.

Cash/Credit Pricing is used to allow a site to sell fuel at different fuel price levels based on whether the sale is paid by Cash or Credit (e.g. sites will often set the credit fuel price higher than the cash fuel price to offset the credit transaction fee for the site).

This feature reference covers the Shell Card Type Pricing configuration.

#### **System Requirements**

#### **Supported Hardware**

- Verifone Commander/RubyCi with Verifone Topaz
- Verifone Commander/RubyCi with Verifone Ruby2
- Verifone Commander with Verifone C18

# 2 CONFIGURING SHELL CARD TYPE PRICING

#### **Configure Roles**

After an Auto Upgrade for any user role to view and update the Network Card form in configuration client, enable the following two functions for the role from Configuration Client > Security > Manage Users > Configure Roles.

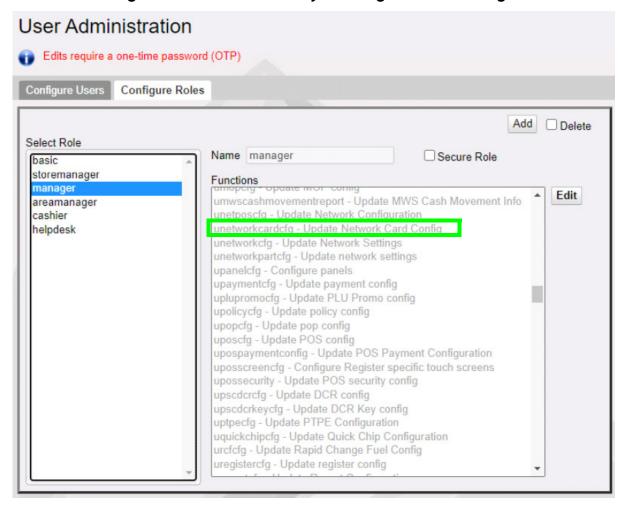

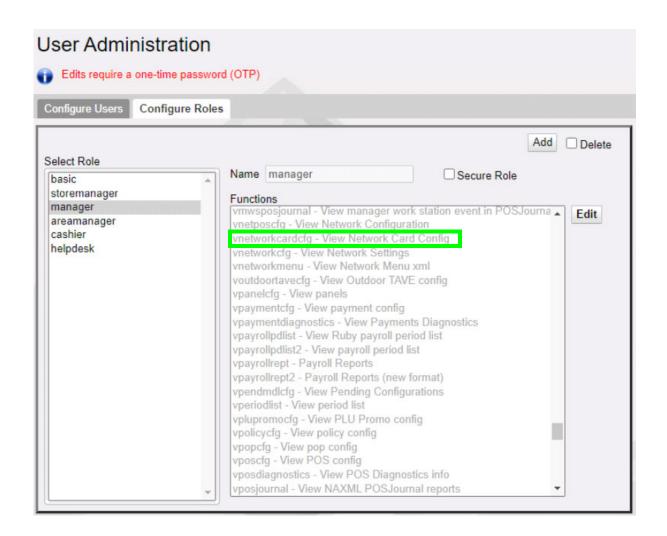

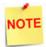

This selection needs to be made only after the first auto upgrade from a non feature version to a feature version. The functions are enabled by default for manual installations.

#### **Network Card**

Use Payment Controller > POS Configuration > Network Card to manually change the pricing level for each card type. After the first auto upgrade to a base with this feature, all the cards default to credit price level.

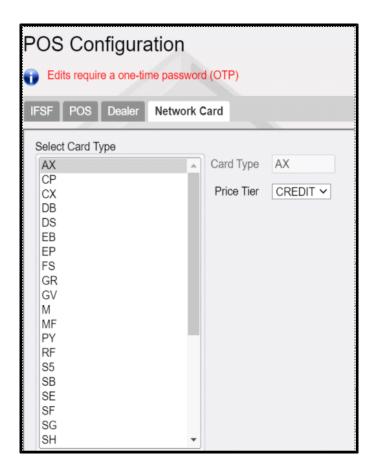

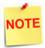

After any changes to the price tier, perform a **Configuration Client > Tools > Refresh Configuration**. Logout and login to the POS for the configuration to take effect.

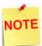

Edits to the Network Card form do not require a one-time password (OTP).

### Cash/Credit Pricing

Use **Forecourt > Fuel Prices** form to configure cash and credit price amount for each fuel product service levels.

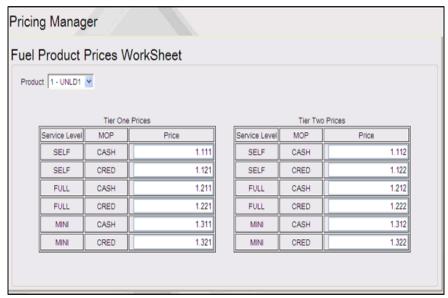

# 3 USING SHELL CARD TYPE PRICING

#### **Prepay Transactions**

#### **Amount Prepay**

If the transaction is tendered by cash, the customer dispenses fuel at the cash fuel price level at the pump. If the transaction is paid by credit, the customer dispenses fuel at the fuel price level configured for the card type (e.g. debit cards can either be configured at cash or credit price level).

#### **Volume Prepay**

For volume prepays, the cashier must select a fuel grade and a fuel price level when they ring up the fuel prepay.

When the **Ignore MOP Conflict** parameter is enabled (or checked) in **Forecourt > Fuel > Site Parameters**, sales can be tendered using any MOP regardless of the fuel price level of the MOP.

When this parameter is not enabled (or not checked) and if the transaction is tendered by cash, the MOP entered must be at cash price level.

If the transaction is paid by credit, the price level configured for the card type should also be credit.

If there is a price level conflict, then an error message appears indicating "MOP Conflict".

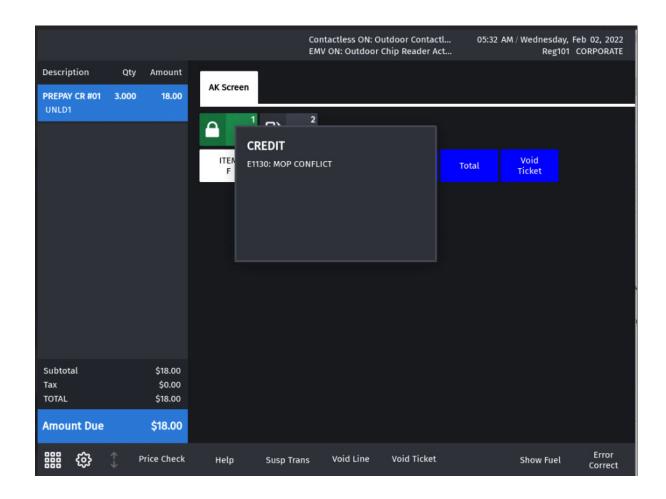

#### **Postpay Transactions**

When the **Ignore MOP Conflict** parameter is enabled (or checked) in **Forecourt > Fuel** > **Site Parameters**, sales can be tendered using any MOP regardless of the original fuel price level of the sale. When this parameter is not enabled (or not checked) and if the transaction is tendered by cash, the MOP entered must match the fuel price level.

If the transaction is paid by credit, the price level configured for the card type must be credit price level. If there is a price level conflict then an error message appears indicating "MOP Conflict".

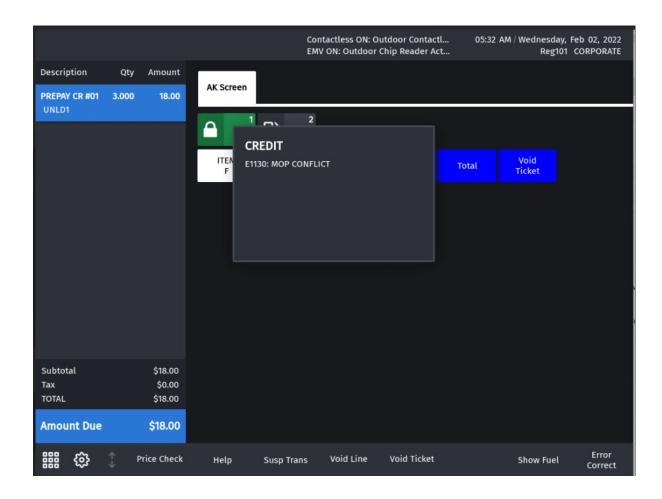

### **DCR Transactions**

Transactions initiated at the dispenser card reader are authorized at the fuel price level that has been configured for the card type that is used.

### **Credit Receipts**

#### Price Tier set to Credit With Ignore MOP Conflict Enabled

Welcome to Shell WELCOME TO OUR STORE 60760760771 TOPAZ TERM #607 300 SOUTH PARK PLACE BL CLEARWATER FL 27420 Description Qty Amount UNLD1 CR #01 0.666G 3.96 SELF @ 5.950/ G Subtotal 3.96 TOTAL 3.96 CREDIT \$ Debit MasterCard USD\$3.96 XXXX XXXX XXXX 9130 Chip Read APPROVED AUTH # 005519 INV # 761932 Mode: Issuer AID: A0000000041010 TVR: 8000008000 IAD: 011060100122000 000000000000000 ARC: 00 Today you saved a TOTAL of \$0.03 Fuel Rewards You saved \$0.05/gal with the Fuel Rewards program! Your balance is available for your next visit! You Saved \$0.05/gal Gallon limits vary Fuel Saving: \$0.03 Lifetime Savings: \$128.19 Status: GOLD Thanks for shopping at Shell ST#AB123 DR#1 TRAN#9010004 2/2/22 5:25:43 AM

#### Price Tier set to Cash With Ignore MOP Conflict Enabled

```
Welcome to Shell
WELCOME TO
               OUR STORE
              60760760771
        TOPAZ TERM #607
        300 SOUTH PARK PLACE BL
        CLEARWATER
                      FL 27420
   Description
                         Qty
                                   Amount
   UNLD1 CA #01
                     1.212G
                                     6.00
      SELF @ 4.950/ G
                   Subtotal
                        TOTAL
                                    6.00
                     CREDIT $
                                     6.00
Debit MasterCard
USD$6.00
XXXX XXXX XXXX 9130
Chip Read
APPROVED
AUTH # 005517
INV # 761908
Mode: Issuer
AID: A0000000041010
TVR: 8000008000
IAD: 011060100122000
000000000000000
0000FF
TSI: 6800
Today you saved a TOTAL of $0.06
You saved $0.05/gal with the Fuel
Rewards program! Your balance is
available for your next visit!
You Saved $0.05/gal
Gallon limits vary
Fuel Saving: $0.06
Lifetime Savings: $128.19
Status: GOLD
      Thanks for shopping at Shell
ST#AB123
                        DR#1 TRAN#9010003
                        2/2/22 5:23:53 AM
CSH: 0
```

# 4 REPORTING

There are no reports created specific to this feature. For more information on all the POS reports, refer to the latest Verifone Commander User Reference. The feature reference is available on Premier Portal.

# 5

### **TROUBLESHOOTING**

If the site is using Cash/Credit pricing and did not ensure the Ignore MOP Conflict parameter is disabled (or unchecked), customers are able to select cash price level at the pump and pay with credit MOP for postpay transactions using **FP Convert**.

This would result in the customer receiving the lower cash price even though they are paying by credit.

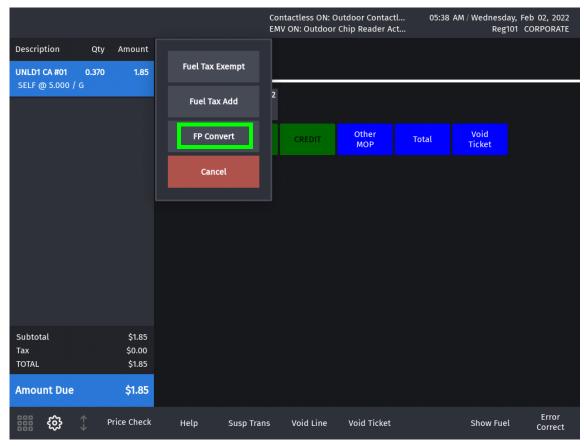

Disable (or uncheck) the **Ignore MOP Conflict** setting in **Forecourt > Fuel > Site Parameters**.

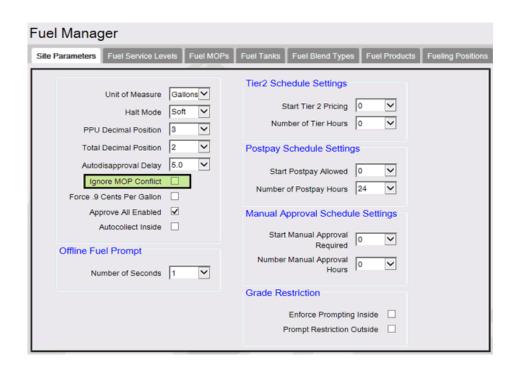

# 6 OVERVIEW

## Card Type Abbreviations

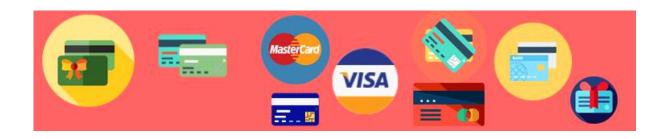

| Card Type                             | Abbreviation |
|---------------------------------------|--------------|
| American Express                      | AX           |
| Chase Mobile                          | CM           |
| Chase Pay                             | CP           |
| Debit                                 | DB           |
| Discover                              | DS           |
| Fuelman                               | RF           |
| Gift card                             | GV           |
| Mastercard                            | M            |
| Mastercard Fleet                      | MF           |
| MCX                                   | CX           |
| Shell (Texaco Exec)                   | TE           |
| Shell 2 Fleet                         | TF           |
| Shell Citi Mastercard-FRN Co-brand    | SB           |
| (FR BLACK MC)                         |              |
| Shell Closed Loop Cards -Called Shell | WC           |
| Fleet Plus & Shell Small Business     |              |
| Shell Drive For 5                     | S5           |
| Shell Exec                            | SE           |
| Shell Fleet                           | SF           |
| Shell Fleet Navigator                 | FS           |
| Shell FRN -private label              | SL           |
| Shell Mastercard                      | SM           |

| Shell Mc Gold                      | SG |
|------------------------------------|----|
| SHELL RETAIL (SH) Proprietary      | SH |
| Shell Retail (TX)                  | TX |
| Shell SE                           | SE |
| Shell SF                           | SF |
| Shell Universal Card, Called Shell | WU |
| Fleet Navigator                    |    |
| Stored Value (Gift)                | SG |
| Unknown                            | UK |
| Visa                               | V  |
| Visa Fleet                         | VF |
| Voyager                            | VG |
| WEX Shell Fleet Private Label      | WC |
| WEX Shell Navigator                | WU |
| Wright Express                     | WX |